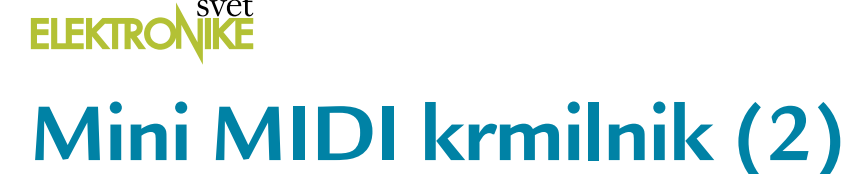

#### **Avtor: Brian Millier**

#### **V prejšnjem prispevku sem že omenil ta projekt, nato pa smo malo bolj podrobno spoznali MIDI protokol, ki se uporablja za komunikacijo med glasbenimi inštrumenti. Tokrat bomo podrobno spoznali sam projekt.**

V svojem glasbenem studiu sem potreboval majhno napravo, s katero bi upravljal običajne snemalne funkcije (PLAY, RECORD, STOP in nazaj, itd) in katera bi mi med urejanjem pesmi omogočala hitro premikanje na katerikoli del pesmi ali hiter skok na začetek, oziroma na točno določeno časovno znamko v pesmi. Dolga leta sem uporabljal ShuttlePro napravo, ki je prikazana na Fotografiji 1. To je USB naprava, ki jo dobite skupaj z gonilnikom, ki ga je napisal proizvajalec. Že ko sem ga kupil, sem za pravilno delovanje z mojo Sonar **Digital Audio** Workstation programsko opremo (po-Sonar (pozneje skrajšano DAW) potreboval gonilnik nekega tretjega proizvajalca. No, po nekaj letih je bilo več nadgradenj moje programske opreme Sonar DAW in obenem še prehod na OS Windows 7, zato je ShuttlePro z gonilniki, ki jih je še mogoče najti, dokončno prenehal delovati.

Odločil sem se torej, da izdelam svoj lasten MIDI krmilnik v upanju, da mi bo to uspelo na tak način, da ne bi potrebovali posebnih gonilnikov niti za OS Windows niti za mojo Sonar DAW programsko opremo. Kot sem že v

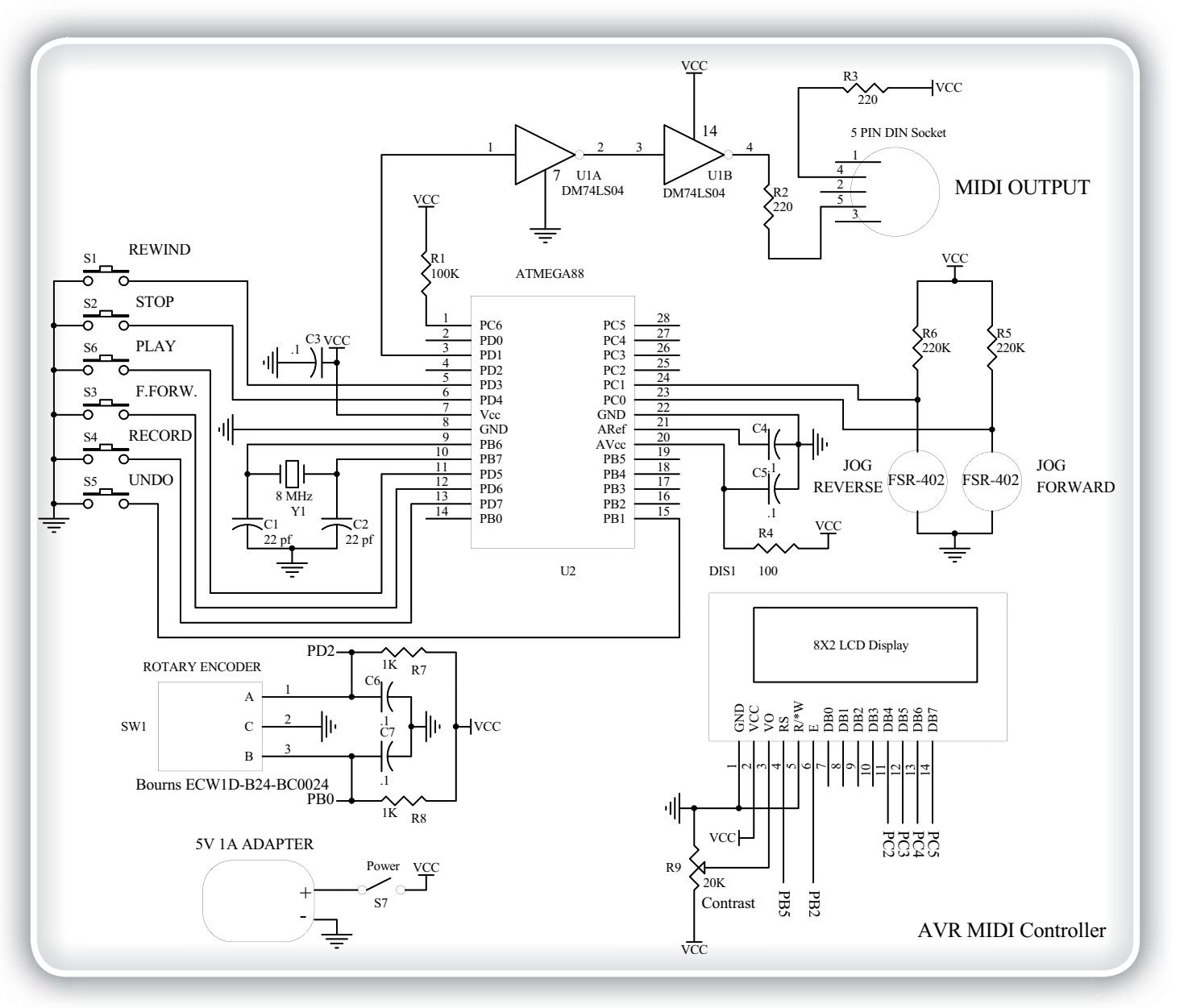

**Slika 1: Električna shema Mini MIDI krmilnika previjanja, kjer za vse skrbi mikrokontroler ATMega88**

### *PROGRAMIRANJE*

uvodu omenil, obstajata dva načina prenosa MIDI podatkov: skozi izvirno vezavo MIDI prek vtičnic s kabli ali z z uporabo USB povezave. Medtem ko uporabo USB povezave. Medtem ko<br>novejša glasbena oprema teži predvsem k uporabi USB vodila za prenos MIDI podatkov, se izvirne rešitve in oprema, ki ustreza osnovnim zahtevam MIDI protokola, (strojna, programska oprema in kabli), še vedno masovno uporabljajo (tudi v mojem domačem studiu). os<br>in<br>te-

Ce bi lahko izbiral način izvedbe USB vodila, bi moral izbrati mikrokontroler z vgrajenimi USB vrati in nato v vgrajeno programsko opremo vključiti še sklad USB-MIDI protokolov. Ker sem se odločil dosledno uporabljati Atmelove AVR mikrokontrolerje, je bila moja izbira zelo omejena. Ena izmed privlačnejših možnosti bi bila, da uporabimo Arduino Uno REV3, ki uporablja dobro znana mikrokonm<br>SB<br>o-

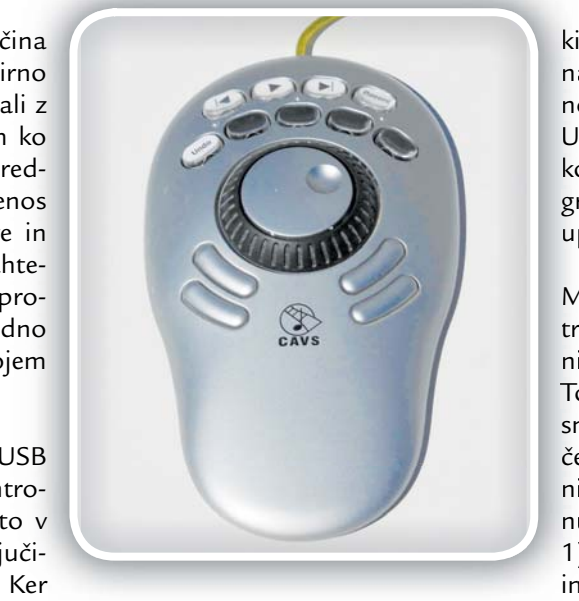

**Fotografija 1: To je Contour ShuttlePro, ki sem jo lahko uporabljal, dokler so bili gonilniki še združljivi z naloženim (starejšo različico) OS Windows in pred nadgradnjo programske opreme DAW na Sonar X2**

trolerja ATmega328 in ATmega16U2. ATmega16U2 ima že naložen program, da deluje kot navidezni COM port na USB vodilu, podobno kot ima to rešeno proizvajalec FTDI na USB-UART mostu, ki je bil uporabljen v prejšnjih različicah Arduino Uno.

Obstajajo celo programerji, ki so napisali svoj lastni USB-MIDI gonilnik in ga v ATmega16U2 vpisali namesto tovarniško vpisanega in mnogo datotek s temi gonilniki lahko najdete na spletu. Tudi sam se preprogramiral ATmega16U2 na Arduino Uno R3 s takšnim gonilnikom in ugotovil, da medtem, ko je pošiljal MIDI note in podobno, ni znal pravilno obdelati in posredovati ekskluzivnih sistemskih sporočil (če jih sploh je?), kar pa je bilo v mojem primeru za obstoječo aplikacijo nesprejemljivo.

Zato sem se odločil, da na svojem krmilniku uporabim pr-- Zato sem se odločil, da na svojem krmilniku uporabim pr-<br>votno obliko MIDI vrat, kot smo jo spoznali v prejšnjem članku. m<br>b-

Z vidika vgrajene programske opreme je vse, kar je potrebno nastaviti to, da hitrost prenosa za vrata COM na ATME-ME-- GA nastavimo za 31.250 Baud, nato pa vanje zapisujemo GA nastavimo za 31.250 Baud, nato pa vanje zapisujemo<br>MIDI podatke. To je veliko bolj preprosto, kot če bi morali v vgrajen program za ATMega vključevati popoln sklad USB-MIDI protokolov. d<br>-د

Na Sliki 1 je shema tega mojega krmilnika. Za mikrokontro-troler sem izbral Atmega88, ker je bil med AVR mikrokontrolerji najmanj kompleksen, vendar še vedno dovolj zmogljiv za opravljanje zahtevanih nalog. Namesto tega, da bi me me neprestano skrbelo glede točnosti v ATMega88 vgrajenega ega RC oscilatorja, sem predvidel zunanji 8 MHz kristal in s in s tem zagotovil hitrost prenosa natančno 31250 Baud-ov. iv<br>¦a

Vse krmilne funkcije so izvedene s standardnimi tipkami,

ki so povezane na PortD, ta pa ima na vhodih programsko omogočene n notranje pull-up upore. Obstaja tudi no n UNDO gumb, ki je povezan s priključ-U kom PortB.1 in ima prev tako pro-ko k gramsko omogočene notranje pull-gr g up upore. u

Med urejanjem nekega zapisa je po-M trebno hitro premikati trenutni časovni kazalec na različna mesta v pesmi. n To je mogoče storiti tudi z miško in dr-To T sniki, vendar je hitreje in bolj priročno, n s če lahko to storite z namenskim "čistilnim kolescem", kot se ta funkcija ime-n nuje v tem poslu. Na ShuttlePro (slika n 1) lahko vidite dve koncentrični kolesi 1 in zunanji se uporablja za to funkcijo. in Jaz sem v ta namen izbral drugačno metod. Na zgornji plošči moje naprave sem namestil dva upora za zaznavanje sile pritiska (FSR-402).Skrajno levi premakne časovni kazalec pesmi nazaj, desni pa ga v pesmi premakne na-

prej. Ta dva senzorja za zaznavanje pritiska (FSR) ob pritisku spremenita upornost, sprememba, ki ob tem nastane, pa ja odvisna od moči pritiska, ki ga pri tem uporabimo. Ko se v praksi torej narahlo dotaknete FSR, se bo časovni kazalec počasi pomikal skozi pesem v želeno smer. Vendar pa, bolj ko pritisnete nanj, hitreje se boste premikali skozi pesem. To vam omogoča precej hitro navigacijo skozi pesem od začetka do konca ali hiter skok "domov", na vnaprej določen del skladbe, ki jo želite slišati ali urediti.

Mislim, da je prav, da sem vključil tudi graf poteka upornosti uporabljenega senzorja OKS-402 v odvisnosti od sile (Slika 2). Vidite lahko, da je za sile, ki so večje od 20 g upornost obratno sorazmerna s silo. Na grafu ni prikazano, kakšno upornost ima FRS takrat, ko nanj ne deluje kakšno upornost ima FRS ko nanj ne deluje

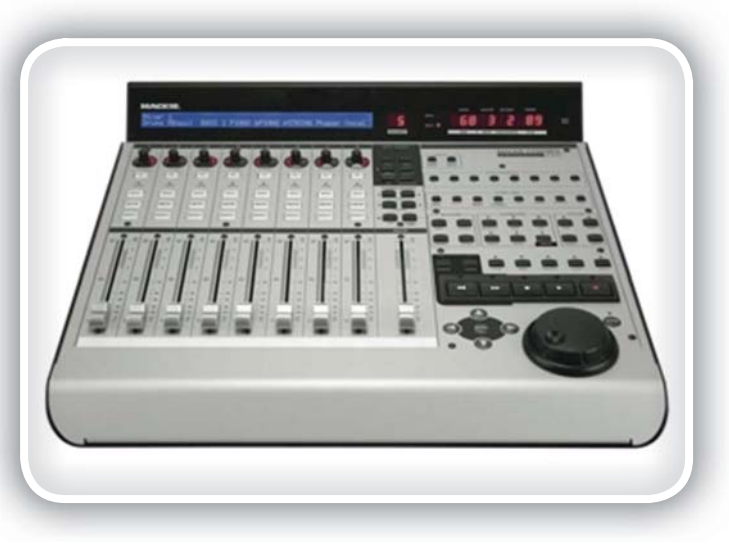

**Fotografija 2: To je popolna Mackie Control konzola, s katero lahko nadziramo večino DAW parametrov hitreje in bolj udobno kot bi to lahko storili z uporabo miške ali drsnikov na samem računalniku**

pritisk, zato lahko kar povem, da ta znaša ~ 1 MOhm. Z naborom sil, ki jih lahko brez težav dosežemo, se upornost spreminja v območju med 5 kOhmi in 1MOhmom. Z uporom 220 kOhmov, ki smo ga uporabili za R5 in R6, bomo dobili izhodne napetosti v območju od približno 0,1 do 4,2 voltov. FSR senzorja sta povezana z ADC0 in ADC1 priključkom ATMega88, ki ju večkrat preberemo v isti zanki, v kateri beremo tudi tipke za krmiljenje delovanja naprave. Bolj močan bo pritisk na izbran senzor, nižja bo prebrana vrednost na njegovem ADC priključku. V bistvu ta odčitek ADC delimo z 2 (prek premik desno za eno mesto) in nato uporabimo za nastavitev zakasnitve (v milisekundah) med posameznimi prenosi ukazov, ki premikajo časovni kazalec v DAW programski opremi. To je v skladu z s prej omenjeno lastnostjo, ki bi jo želeli doseči, da se bomo znotraj pesmi iz enega na drugi konec premikali s takšno hitrostjo, ki bo odvisna od sile, s katero bomo pritisnili na FSR. Ta dva FSR senzorja sta na sliki 1 označena z Jog Forward (vrti naprej) in Jog Reverse (vrti nazaj).

Prav tako sem želel vključiti možnost nastavitve "v nulo" na katerikoli natančno določen čas v pesmi. Vendar pa FSR senzorji niso idealni za tako zelo natančne nastavitve, zato sem v vezje dodal vrtilni dajalnik impulzov (rotacijski enkoder). Ena od signalnih linij rotacijskega dajalnika je neposredno povezana z INT0 priključkom na ATMega88 z 1k pull-up uporom na Vcc in 0,1 μF kondenzatorjem proti motnjam. Drugi priključek je podoben, vendar povezan na običajni vhodni priključek vrat B, PortB0. Kadarkoli enkoder premaknemo, bo prišlo do zunanje prekinitve INT0, v kateri bomo preverili stanje PortB.0 priključka in tako ugotoviti, v katero smer smo enkoder zavrteli. Za vsako smer premika obstaja poseben ukaz, ki ga pošljemo programu DAW, ki premakne časovni kazalec z najmanjšim možnim intervalom, s čimer imamo res fin nadzor nad trenutnim položajem na časovni premici v programu DAW. Upoštevajte, da sem na sliki 1 prikazal čisto poseben kodirnik. **Če bi ga nadomestiti z drugačnim, ki bi imel drugačen izho-g g, g** dni vzorec, vse skupaj najbrž ne bi delovalo pravilno.

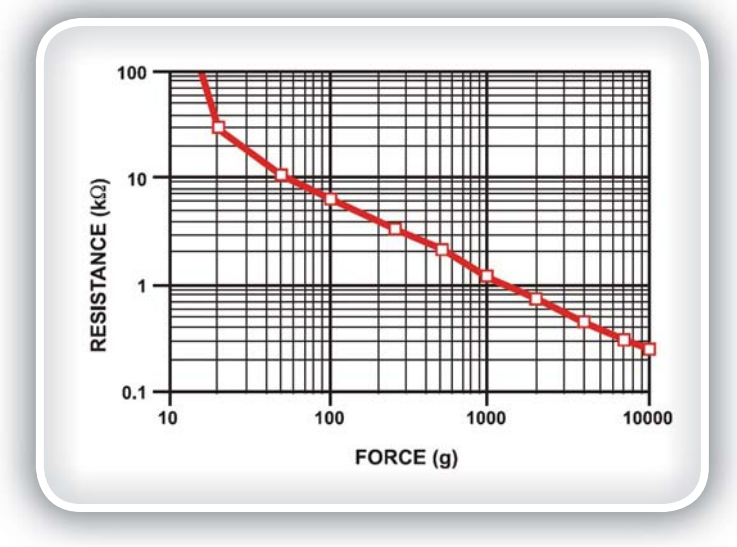

**Slika 2: To je graf upornosti senzorjev sile pritiska FSR-400 pri različno močnem pritisku. V večini uporabnega območja je karakteristika upornosti senzorja obratno sorazmerna s silo, ki deluje nanj**

Medtem, ko sem moral ugotoviti, kakšne MIDI ukaze bi moral poslati za različne funkcije previjanja, razveljavitev ukazov in za funkcijo premikanja kazalca trenutnega časa, sem ugotovil, da bi bilo pametno, da se uporabniku omogoči, da lahko sam izbere MIDI ukaze, ki jih je potrebno poslati za vsako od 10 različnih funkcij, ki so na voljo (6 gumbov, 2 FSR senzorja in dvosmerni rotacijski dajalnik impulzov). Na vezje sem dodal še zelo poceni 2-vrstični alfanumerični LCD prikazovalnik (priključen prek priključkov PortC2 do PortC5, ter PB2 in PB5). Trimer potenciometer R9 z vrednostjo 20k je namenjen nastavitvi kontrasta in je tudi prikazan na sliki 1. Medtem, ko lahko pri večjih LCD zaslonih pogosto Vo priključek le ozemljimo, je treba kontrast teh manjših 2-vrstičnih prikazovalnikov z osmimi znaki upravljati prek vgrajenega trimer potenciometra, da bi izpis lahko videli na zaslonu!

Če je UNDO gumb pritisnjen ob vklopu naprave, vgrajen program skoči v izvajanje podprograma v načinu za nastavitev (konfiguracijo). V tem načinu vseh šest tipk dobi nove funkcije, oziroma se uporabljajo za prehajanje prek različnih nastavitvenih menijev, kot tudi za vnašanje MIDI kod, ki so potrebne za vsako posamezno funkcijo. Podrobnejši opis tega postopka konfiguracije bo sledil v nadaljevanju.

Edina komponenta, ki nam je še ostala pri opisu te naprave je napetostni adapter 5V, 1A , ki je potreben za njeno napajanje. Slučajno sem imel takšnega pri roki, vendar bi bil primeren prav vsak 5 voltni stabilizirani usmernik, ki zmore trajno obremenitev s tokom 250 mA ali več.

# **Pulti za upravljanje funkcij Sonar in drugih DAW programov**

Kot je bilo že omenjeno, sem od vsega začetka želel, da moj miniaturni MIDI krmilnik previjanja deluje brez posebnih gonilnikov za PC računalnik ali na drugi strani poleg našega programa dodajanje silnega sklada USB-MIDI protoko-g lov za komunikacijo, za katero naj bi prav tako skrbel naš lo mikrokontroler. Z uporabo izvirne strojne izvedbe MIDI m vrat namesto USB različice je slednji pogoj izpolnjen. v

Kar zadeva posebne računalniške gonilnike, gre v bistvu za K dve "plasti". Denimo, da za vaša ostala glasbila uporabljate standardna MIDI vrata na računalniku, zato niso potrebni s nobeni dodatni MIDI gonilniki, saj s priključitvijo glasbila n na računalnik tudi to postane del tega »MIDI omrežja«. n

Druga "plast" gonilnika pa je nekoliko bolj zapletena. Različna DAW programska oprema, ki jo lahko najdemo na trži-li l šču, kot so Sonar, Cubase in drugi zelo podobni izdelki, kot je š na primer Ableton Live, podpirajo uporabo različnih konzol, n "pultov za upravljanje". Na splošno so te krmilne konzole precej drage, kompleksne naprave, ki omogočajo širok nad-p zor nad funkcijami DAW (primer je prikazan na fotografiji z 2). To se pravi, da lahko program DAW nastavimo tako, da 2 prepozna enega ali več teh komercialno dostopnih proizvo-p dov in ga lahko z njim upravljamo. Na splošno so gonilniki, ki jih potrebujemo za delovanje različnih »pultov za upravljanje«, na voljo bodisi s strani njihovega proizvajalca ali pa so

## *PROGRAMIRANJE*

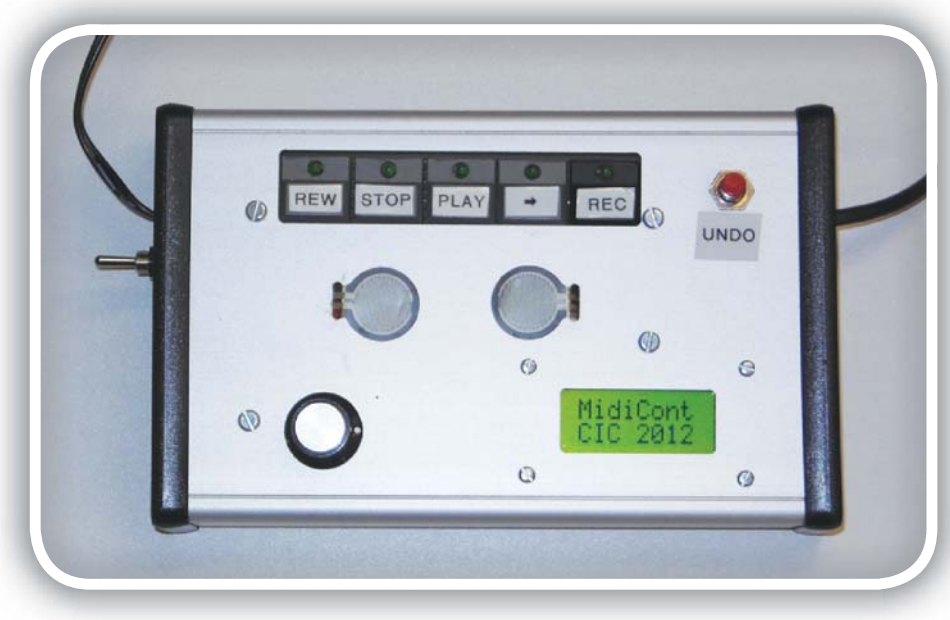

**Fotografija 3: To je slika mojega mini MIDI krmilnik prometa. Žice iz adapter izhodov moči iz leve in MIDI kabel za izhod iz desne. Na sredini se lepo vidita dva FSR senzorja sile**

že kar vključeni v samo DAW programsko opremo. Vendar pa v večini primerov podrobnosti glede dejanskih ukazov, ki so potrebni v medsebojni komunikaciji med DAW programsko opremo in »krmilnim pultom«, proizvajalec ne razkriva.

Na srečo pa obstaja konzola, »krmilni pult«, ki jo proizvaja Mackie in jo je mogoče na tržišču kupiti že nekaj let. Že zato posledično predstavlja nekakšen standard v tej veji industrije, kar z drugimi besedami pomeni, da najboljša DAW programska oprema (vključno s Sonar, ki ga uporabljam) podpira upravljanje funkcij z Mackie protokolom. Našel sem objavo na spletu, kjer lahko uporabnik najde vse ukaze, ki jih Mackie krmilna konzola (Control Surface) pošilja na izhod ob aktivaciji ali spremembi stanja na vsakem od svojih gumbov, koles, regulatorjev in tako naprej: http:// home.comcast.net/~robbowers11/MCMap.htm.

To je zanimiv vir na katerega se lahko sklicujem, vendar sem v BascomAVR izvorno kodo svojega programa dodal tudi ustrezne MIDI ukaze za vsako iz-

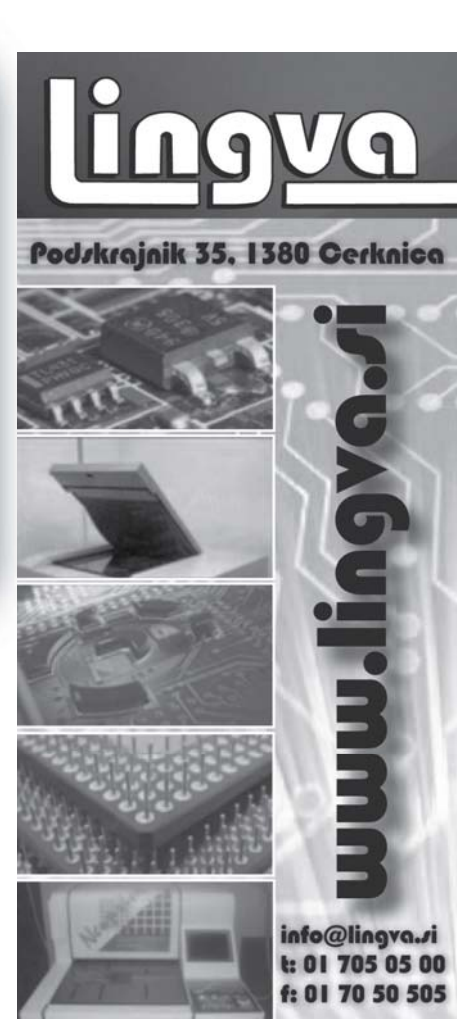

med tipk, oba enkoderja in FSR senzorja. Ti MIDI ukazni nizi niso komentirani, ker enota pravzaprav pošilja ukaze, ki jih vnaša uporabnik med procesom konfiguracije enote, lahko pa si ogledate program v delu, kjer se izvaja postopek konfiguracije. Gre za ločene, označene podprograme za vsako funkcijo, zato teh ukaznih nizov ne bo težko najti.

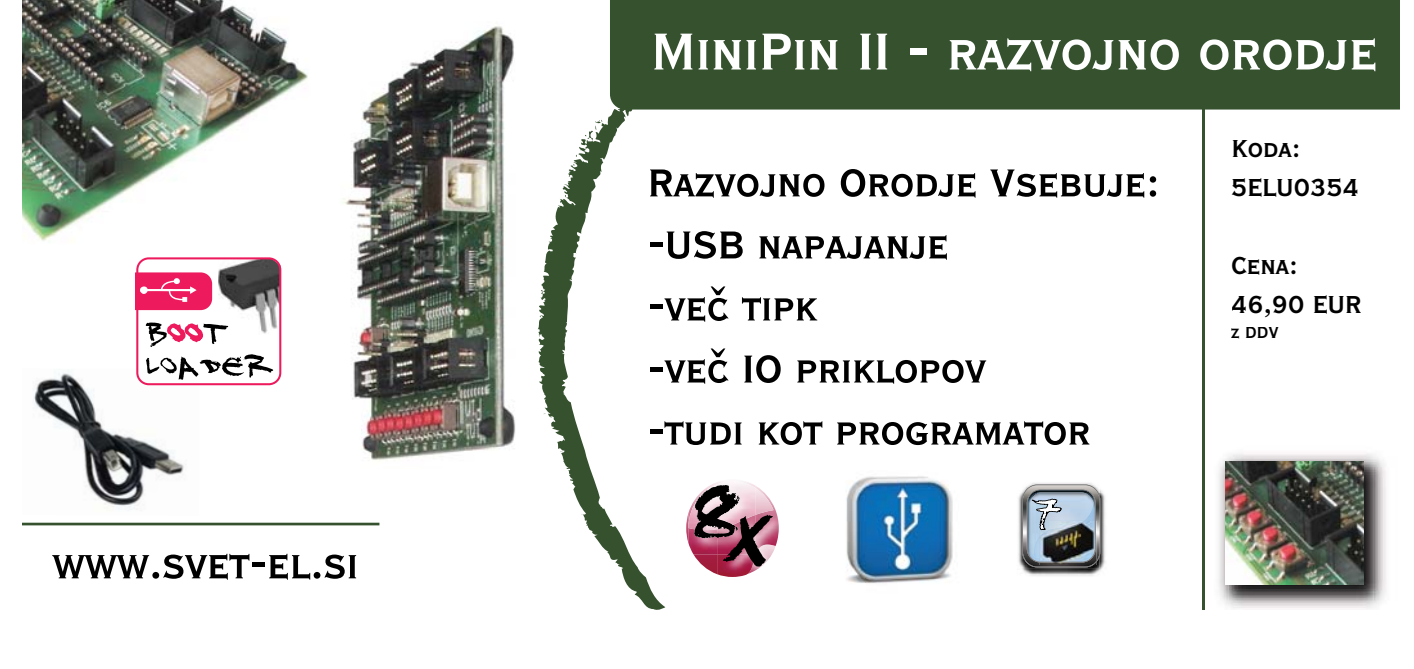

## **Meni z nastavitvami**

Dejanski MIDI ukazi, ki se pošiljajo kot odziv na vsak tipko, premik enkoderja ali FSR senzorja, so shranjeni v EEPROM pomnilniku ATMega88 (ali ERAM, kot je navedeno v dokumentaciji za program BascomAVR). Kaj bo tam shranjeno, je odvisno od vrednosti, ki jih vnesete v procesu konfiguracije, ki jo morate izvesti vsaj takrat, ko prvič vklopite mini MIDI krmilnik previjanja. Te nastavitve bodo potem ostale zapisane tudi v primeru, da napajanje odklopimo. Seveda, lahko na željo tudi kasneje kadarkoli ponovno vstopite v meni konfiguracije, če želite spremeniti ali na novo zapisati ukazne nize.

Za vstop v način za konfiguracijo je potrebno pritisniti gumb Undo, medtem ko vklopite napravo in ga držite toliko časa, da se na LCD zaslonu prikaže napis"Config switches". Kmalu zatem se bo na LCD zaslonu izpisalo "SW1". V tem delu nastavitev lahko z obračanjem rotacijskega dajalnika impulzov izbirate med šestimi stikali, levim in desnim premikanjem s FSR senzorjema in vrtenjem rotacijskega enkoderja, potem pa vnesete niz ukazov, ki naj se ob tem pošljejo.

Ko izberete tistega, ki bi ga želite urediti, pritisnite S5 (v mojem primeru z oznako RECORD). Nato boste na LCD dobili na zaslonu napis:

#### Byte 1  $0<sub>0</sub>$

Vrednost v drugi vrstici je zapisana v heksadecimalni obliki, zato morate vpisati ukazne nize takšne, kot so. Uporabite S1 (Rewind), da zmanjšate to vrednost ali S4 (Forward), da jo povečate. Ko pridete do želene vrednosti, pritisnite tipko S2 (Stop), da to vrednost potrdite in vnesete v ERAM pomnilnik in nadaljujte z naslednjim bajtom MIDI ukaznega niza. Sledi enak postopek za vsak bajt ukaznega niza, ki jih je potrebno poslati za izbrano tipko, enkoder in tako naprej. Ko ste vnesli zadnji bajt, ki je potreben v potrebne za vodenje niz, pritisnite S2 (Stop) tipkala še zadnjič za napredovanje v naslednji bajt. Nato pritisnite S3 tipkala (Play), da shranite niz ukazov v ERAM pomnilnik ATMega88. Na LCD zaslon se izpiše "Storing to Eram" za nekaj sekund, potem pa se bo zaslon LCD vrniti v začetni način, kjer lahko spet izbiramo med enim izmed naslednjih tipk, enkoderjev ali senzorjev, ki mu želimo vpisati ali spremeniti ukazni niz. Postopek ponavljamo toliko časa, dokler niso določeni ukazni nizi za vse razpološljive funkcije. Ko končate z vnašanjem vseh ukaznih nizov (in jih shranite v Eram), pritisnite tipko S5 (Undo), s čimer zapustite nastavitveni meni in skočite v način običajnega delovanja, kar je privzeti način in kjer bi se program sicer začel izvajati, če ob priklopu napajanja ne bi bila pritisnjena tipka S6 (Undo).

- » **Opomba 1: Vnesete lahko do 16 bajtov za vsak ukazni niz.**
- » **Opomba 2: Če vklopite napravo v načinu delovanja preden določite vsebino MIDI ukaznih nizov za vsako tipko, enkoder in tako naprej, se bo na LCD zaslonu**  prikazalo sporočilo "Not yet defined", če boste upo-

**rabili katerokoli od vgrajenih funkcij, za katero še niste vpisali MIDI ukaznega niza.**

# **Delovanje**

Za delovanje enote morate najprej nastaviti svojo DAW programsko opremo za delo z Mackie konzolo (pultom) za upravljanje. V programu Sonar X1 ali X2 lahko to naredimo z izbiro v meniju Edit-Preferences-Midi-Krmilne konzole in s klikom na ikono, ki ima narisan rumen znak "+", da se naša nova krmilna konzola doda med tiste, ki jih lahko izberemo. Nato iz spustnega seznama krmilnih konzol izberite "Mackie Control". Nato izberite MIDI vrata, na katera ste priključili mini MIDI krmilnik previjanja. Potem zapustite program in ga zatem ponovno zaženete. Videli boste, da se vam je v Control Bar vrstici na vrhu zaslona pojavilo okno, ki prikazuje "Mackie Controller-1", pod njim bo pisalo "Connecting". Zdaj lahko priključite napajanje na svoj mini MIDI krmilnik previjanja. Po nekaj sekundah (v tem času bo na LCD ekranu pisalo MidiCont, CIC 2012), se bo sporočilo "Connecting" spremenilo v "Track 1-8 ..." in enota bi že morala delovati.

**Izjemno pomembno je**, da mini krmilnik previjanja vklopimo šele takrat, ko je DAW že zagnan in tudi že deluje. Vaš DAW program mora biti namreč pripravljen, da bo prejel ekskluzivno sistemsko sporočilo (ki sem jih na kratko v prvem delu članka v MIDI osnovah), ki je značilna za Mackie Controller konzolo za upravljanje. To sporočilo:

```
F0,00,00,66,14,1B,58,59,5A,0,0,0,0,F7
(vse so heksadecimalna števila)
```
pošlje mini MIDI krmilnik previjanja ob vklopu napajanja, potem ko se na LCD zaslonu prikaže pozdravni napis "Midicont CIC 2012«.

Ker mora moj mini MIDI krmilnik previjanja poslali to ekskluzivno sistemsko sporočilo, da ga program prepozna kot Mackie Controller konzolo, pri načrtovanju vezja nisem mogel uporabiti USB-MIDI vmesnika (z uporabo ATmega16U2 ). Kot sem v članku že omenil, sem opazil nepravilno ali pomanjkljivo obdelavo in prenos ekskluzivnih sistemskih sporočil z USB HID-MIDI vgrajeno programsko opremo, ki sem jo uspel najti na spletu.

### **Viri:**

- » Bascom-AVR izvorno in hex kodo za ta projekt je mogoče najti na spletnih straneh revije Svet elektronike. Sam sem sestavil vezje na koščku prototipne ploščice, tako da načrta ploščice za ta projekt žal ni.
- » Proizvajalec uporov za zaznavanje sile FSR-402 je Interlink Electronics in jih je mogoče kupiti prek Digi-key. com ali Sparkfun.com

**Poskrbite, da boste pri programiranju Fuse bitov pri AT-Mega88 nastavili zunanji 8 MHz kristal , pazite, da ne bo izbrano deljenje z 8 (Clk DIV by 8), CLKOUT mora biti onemogočen, nastavimo pa še PC6 = Reset in DebugWI-RE onemogočeno.**

*www.svet-el.si ww.svet-el.si*